**[管祥杰](https://zhiliao.h3c.com/User/other/0)** 2008-10-06 发表

## **SR6600路由器 IPv6的Pim-SM的典型配置**

关键词: SR66; IPv6 PIM-SM;MLD;组播;

## **一、组网需求**:

RTA的端口E0/1连接组播源,端口S0/1连接RTB,端口S0/2连接RTC分别在端口上启I Pv6 PIM-SM组播协议; RTB的端口S0/2连接RTA, 端口S0/1连接RTC, 端口E0/1连 接接收主机Receiver2,分别在端口上启IPv6 PIM-SM组播协议,连接接收主机端口起M LD协议;RTC的端口S0/1连接RTA,端口S0/2连接RTB,端口E0/1连接接收主机Rec eiver1,分别在端口上启IPv6 PIM-SM组播协议,连接接收主机端口起MLD协议。 设备清单: SR6600路由器3台

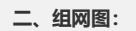

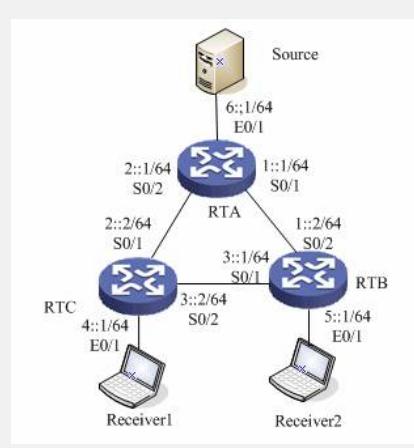

**三、配置步骤:** 设备和版本:SR6600、Version 5.20, Release 1509 **RTA关键配置脚本**

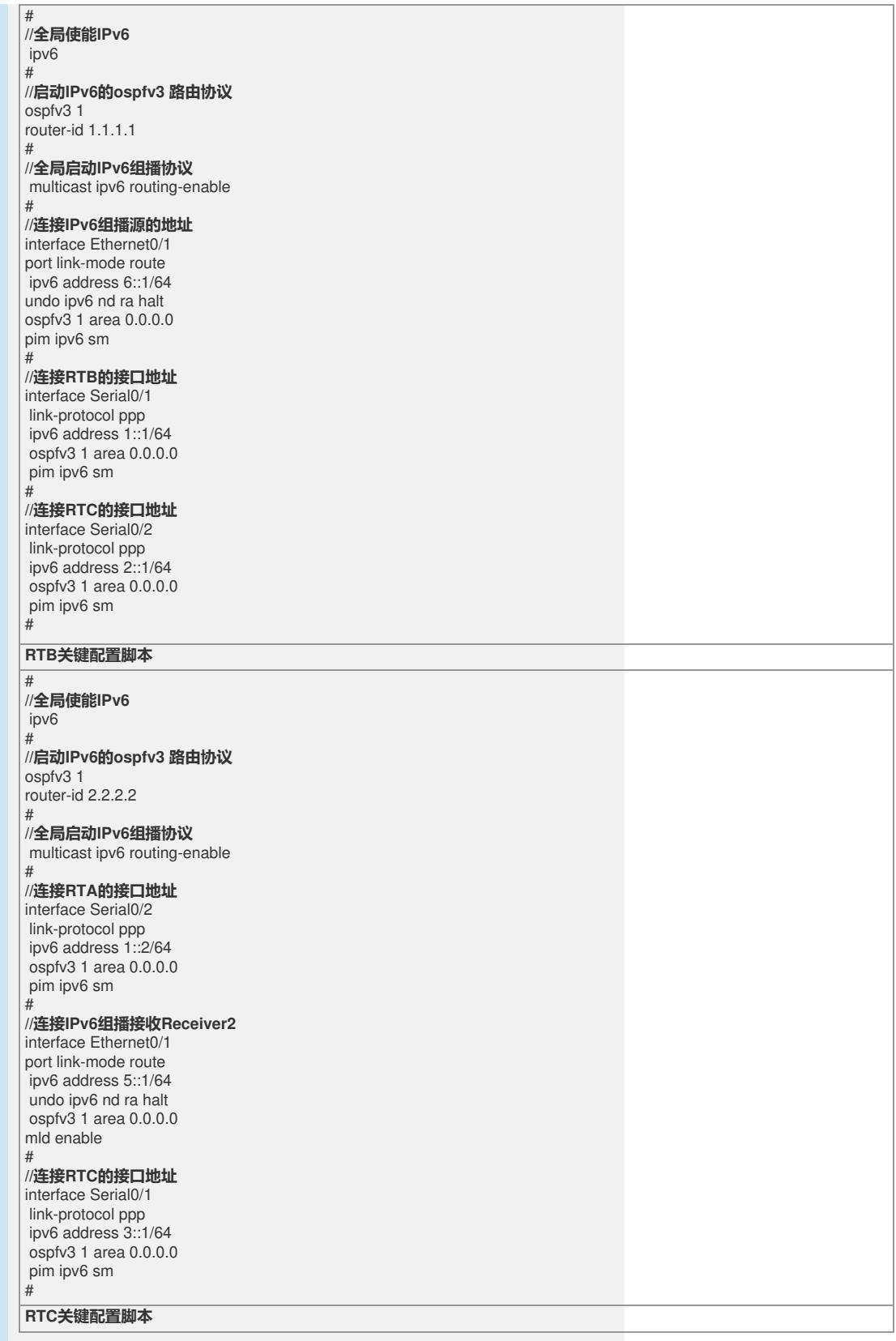

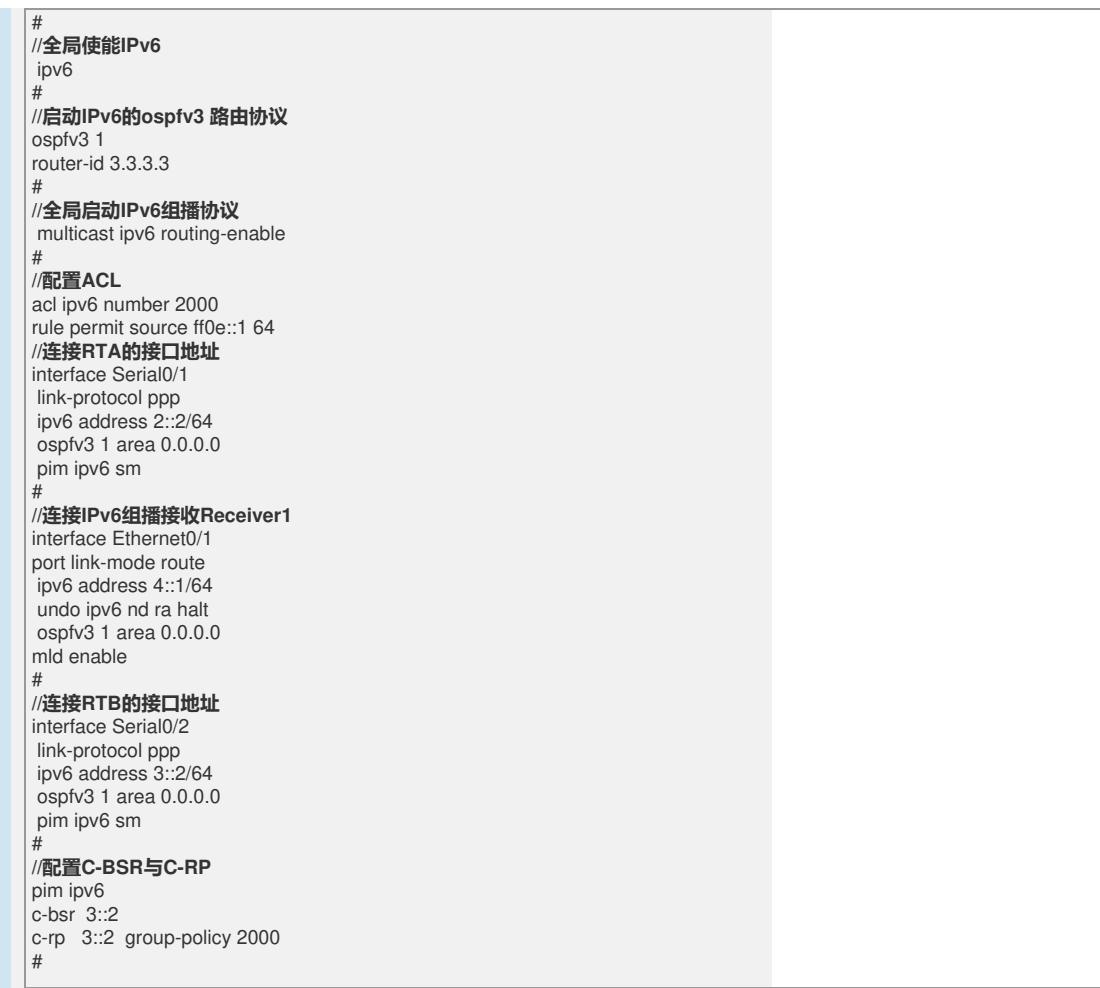

## **四、配置关键点**:

1) 配置IPv6 PIM-SM域内的各路由器之间采用OSPFv3协议进行互连,确保IPv6 PIM-SM域中RTA、RTB、RTC之间能够在网络层互通,并且各路由器之间能够借助单播IP v6路由协议实现动态路由更新;

2) 全局启动IPv6;

3)全局启动IPv6组播协议;

4)配置各路由器使能ipv6组播和配置各路由器接口使能IPv6 PIM-SM协议;

5) 在连接末梢网络的接口使能MLD协议;

6)配置C-BSR 与C-RP

7) server发送组播报文, receiver发送mld report报文;

8)可以使用下面命令查看IPv6组播转发情况。

display pim ipv6 routing-table

display multicast ipv6 forwarding-table

## **五、排错:**

1) 确定单播路由是否通,各路由器都有到达组播源的ipv6路由; 2) 各接口是否使能pim-sm; 3) 查看所有路由器是否都学到bsr和rp; 4) 查看源直连路由器是否有组播表项; 5) 查看rp设备是否有组播表项; 6) 查看末端路由器是否有mld组列表;

7) 从末端向上游到rp检查建立(\*,g)表项建立情况。